# JOY-PI ADVANGED

1111111122. **RESERVES Secondary** 

 $504 - 17$ 

**JO** 

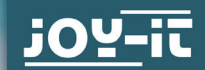

BEDIENUNGSANLEITUNG

# **INHALTSVERZEICHNIS**

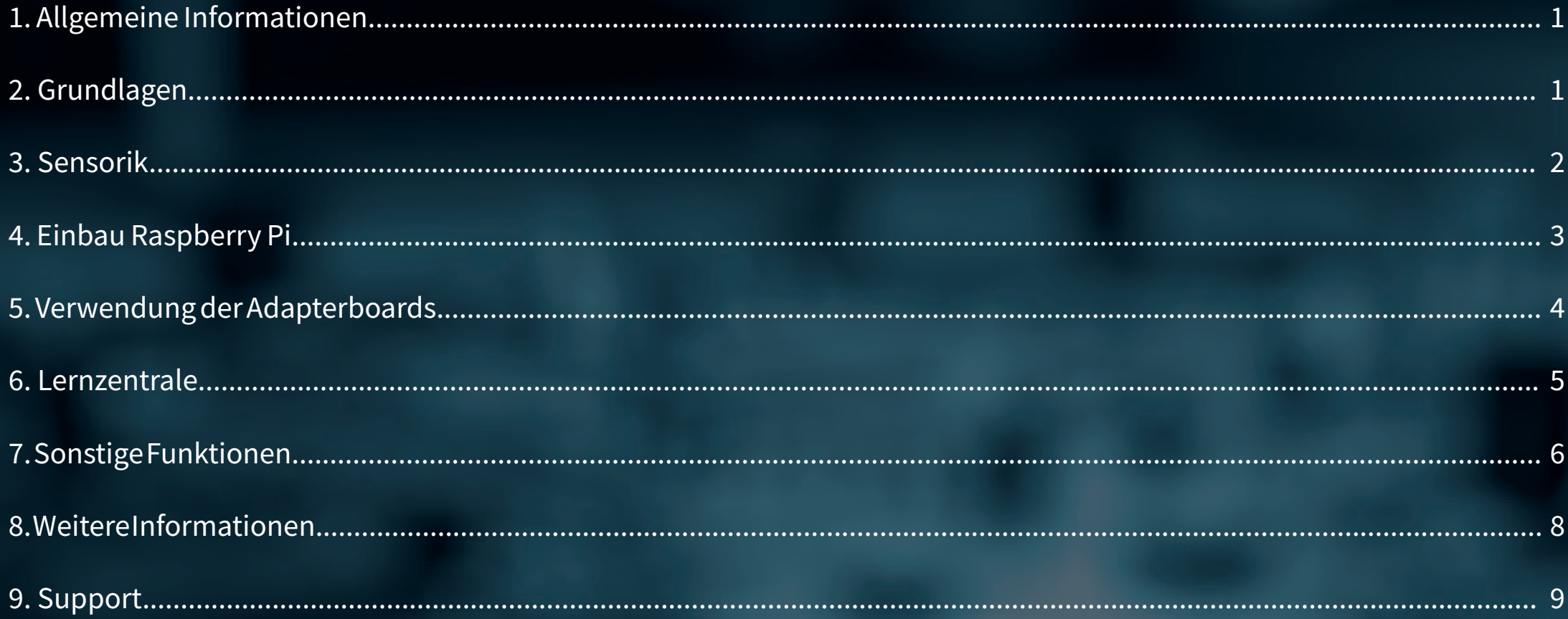

# **1. ALLGEMEINE INFORMATIONEN**

#### Sehr geehrter Kunde,

vielen Dank, dass Sie sich für unser Produkt entschieden haben. Im Folgenden zeigen wir Ihnen, was bei der Inbetriebnahme und der Verwendung zu beachten ist. Sollten Sie während der Verwendung unerwartet auf Probleme stoßen, so können Sie uns selbstverständlich gerne kontaktieren.

## **2. GRUNDLAGEN**

Der Joy-Pi Advanced ist das neueste Mitglied der sehr erfolgreichen "Joy-Pi Familie" von Joy-IT. Er führt den Gedanken einer Raspberry Pi basierenden Zentrale zum Erlernen der Microcontollerprogrammierung weiter und ist im Umfang und Möglichkeiten deutlich gewachsen. Hierdurch dient er neben Schülern, Studenten und Lehrlingen auch fachlich versierten Entwicklern als ideale, multifunktionale Basis zur Verfügung.

Dank der Kompatibilität mit einer Vielzahl von Controllern, einschließlich Raspberry Pi, Raspberry Pi Pico, Arduino Nano, BBC micro:bit und NodeMCU ESP32, können Sie einfach und schnell auf Ihre bevorzugte Plattform zugreifen. Darüber hinaus bietet der Joy-Pi Advanced mehr als 30 Stationen, Lektionen und Module (39 verbaute Sensoren & Module), die Ihnen eine unbegrenzte Vielzahl an Möglichkeiten bieten, um Ihre Projekte zu realisieren.

Der Joy-Pi Advanced zeichnet sich insbesondere durch seine intelligenten Schaltereinheiten aus, die eine erweiterte Nutzung der verfügbaren Pins erlauben. Dabei sind insgesamt drei Schaltereinheiten integriert, jede mit 12 einzelnen Schaltern ausgestattet, die für eine präzise Steuerung der verbundenen Sensoren und Module sorgen.

Dieses System löst das bekannte Problem der begrenzten Pin-Anzahl, das bei herkömmlichen Mikrocontrollern auftritt. Die Schaltereinheiten ermöglichen es Ihnen, eine Vielzahl von Sensoren und Modulen parallel zu betreiben, indem sie einzeln ein- und ausgeschaltet werden können. Dadurch wird eine Mehrfachbelegung der Pins simuliert, die es Ihnen ermöglicht, die volle Leistungsfähigkeit Ihrer Projekte auszuschöpfen, ohne Kompromisse bei der Funktionalität eingehen zu müssen.

Das offene Konzept dieser Schalter vereinfacht nun auch das Zuschalten externer Komponenten, die für Eigenentwicklungen notwendig sind.

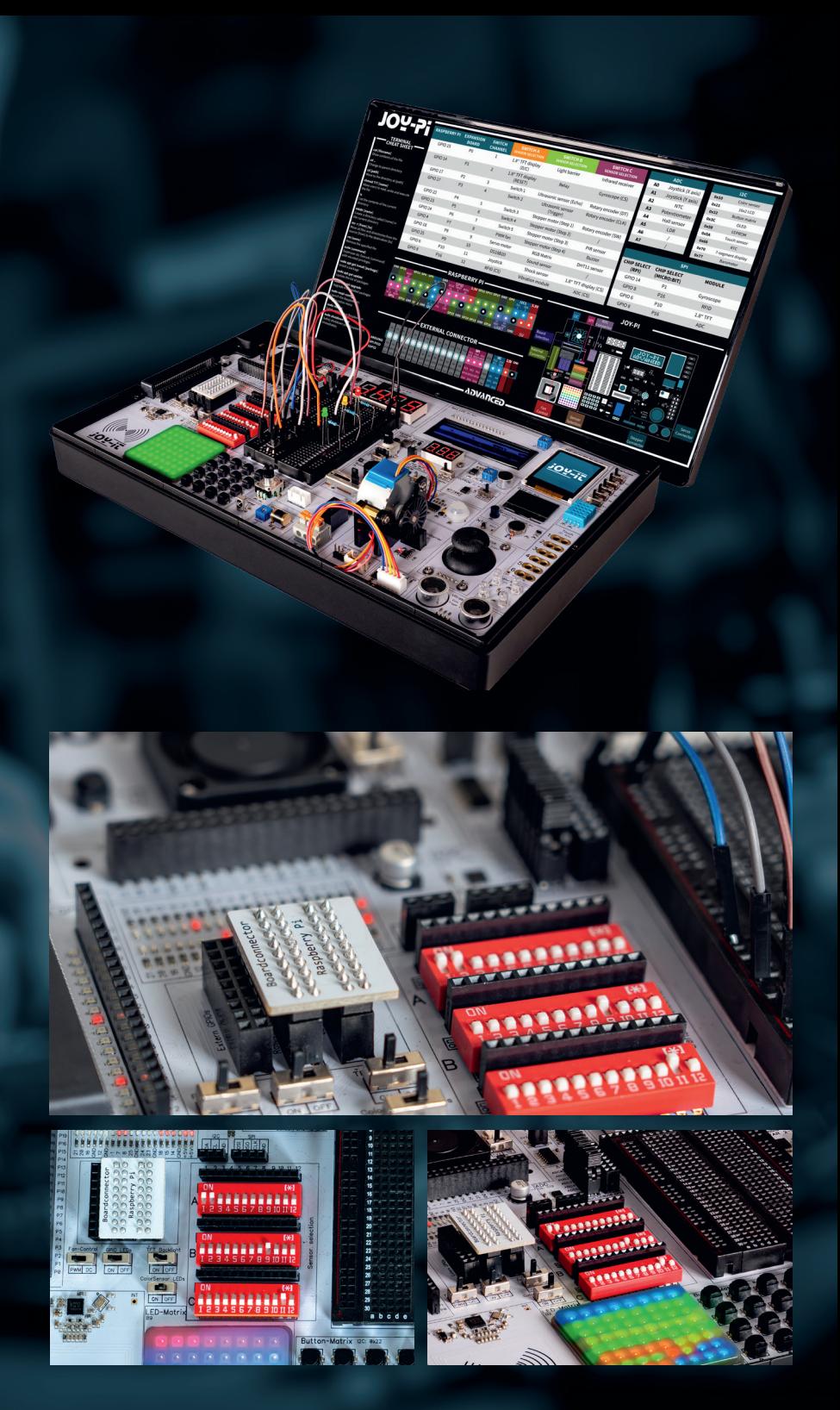

# **3. SENSORIK**

Der Joy-Pi Advanced ist nicht nur eine Entwicklungsplattform - er ist ein vielseitiges Werkzeug, welches Ihre Visionen Wirklichkeit werden lässt. Mit über 39 verschiedenen Sensoren, Aktoren und Modulen ist der Joy-Pi Advanced stets bereit, jede Herausforderung zu meistern, die Sie ihm stellen. Von der Planung bis zur Ausführung - mit dem Joy-Pi Advanced können Sie Ihre Projekte effizient und präzise gestalten.

Der Joy-Pi Advanced verfügt über deutlich mehr Sensoren und Module als der Raspberry Pi und die meisten Mikrocontroller ansteuern können. Aus diesem Grund lassen sich die verschiedenen Sensoren über 3 Schaltereinheiten mit jeweils 12 Schaltern zu- oder abschalten. Hierbei ist zu beachten, dass, um Interferrenzen zu vermeiden, stets nur ein Sensor pro Kanalnummer verwendet werden sollte: Wird also beispielsweise der Servomotor auf Kanal A9 aktiviert, so sollten die Schalter auf Kanal B9 und C9 stets deaktiviert bleiben.

Die analogen Module, die über den Analog-Digital Converter (ADC) angeschlossen sind, benötigen gemeinsam lediglich einen Schalter (C12), da der ADC per SPI angeschlossen ist. Die I2C-Geräte hingegen sind alle direkt am I2C-Bus angeschlossen und benötigen keine eigenen Schalter. Sie können, unabhängig von den anderen Komponenten, stets verwendet werden.

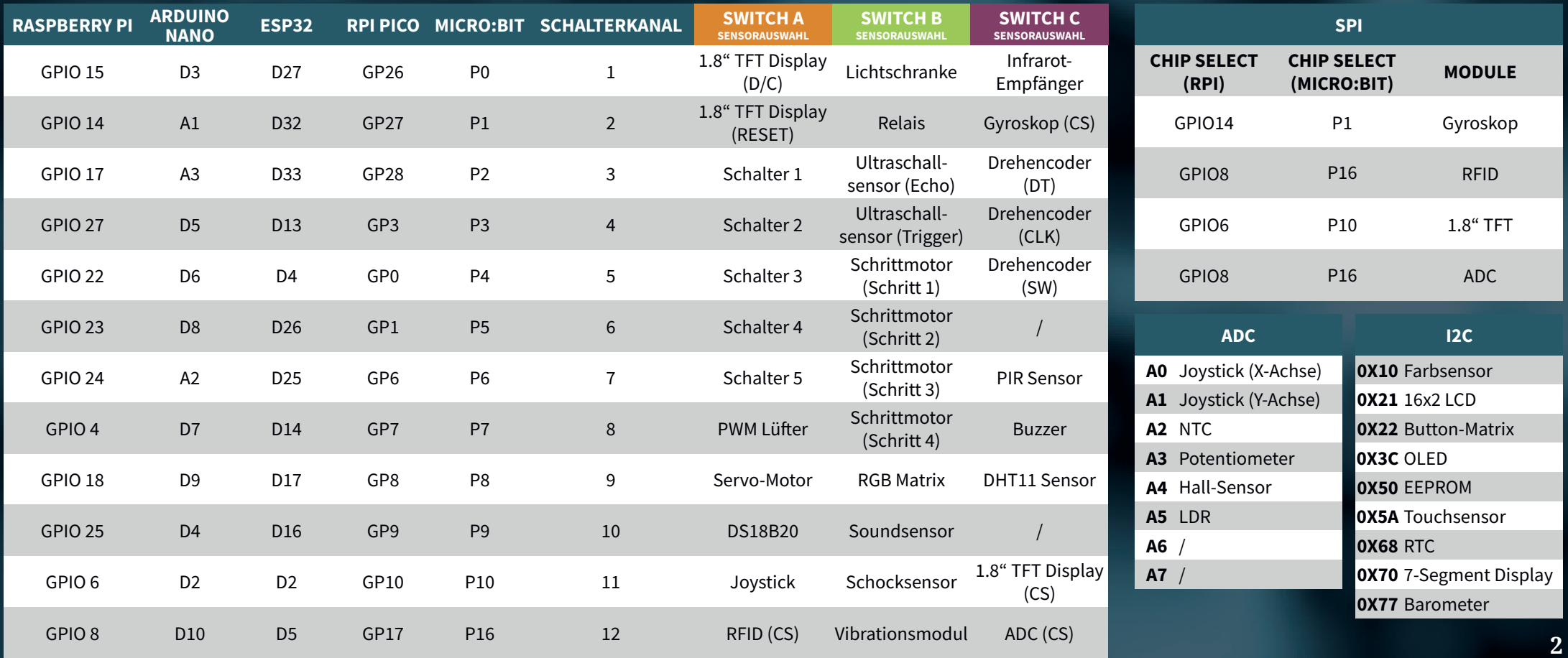

# **4. EINBAU RASPBERRY PI**

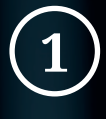

**2**

Der Raspberry Pi, auch wenn dieser nicht zwingend für den Betrieb erforderlich ist, kann direkt in Ihrem Joy-Pi Advanced verbaut werden und bildet somit das Herzstück. Die Installation erfolgt in nur wenigen Schritten. Öffnen Sie zunächst die Klappe auf der Unterseite Ihres Joy-Pi Advanced.

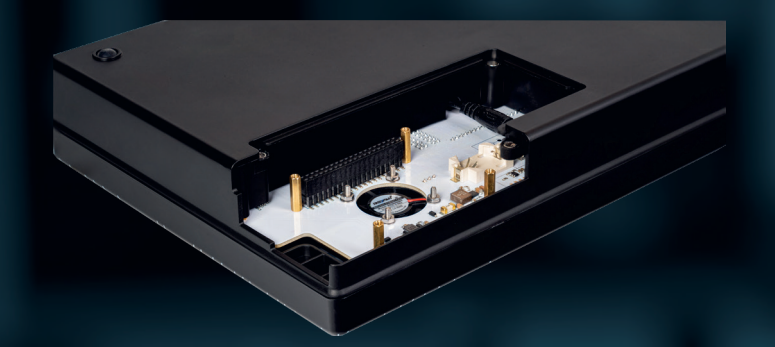

Setzen Sie Ihren Raspberry Pi 4 auf die GPIO-Leiste auf und schrauben Sie ihn an den 4 Abstandshaltern fest.

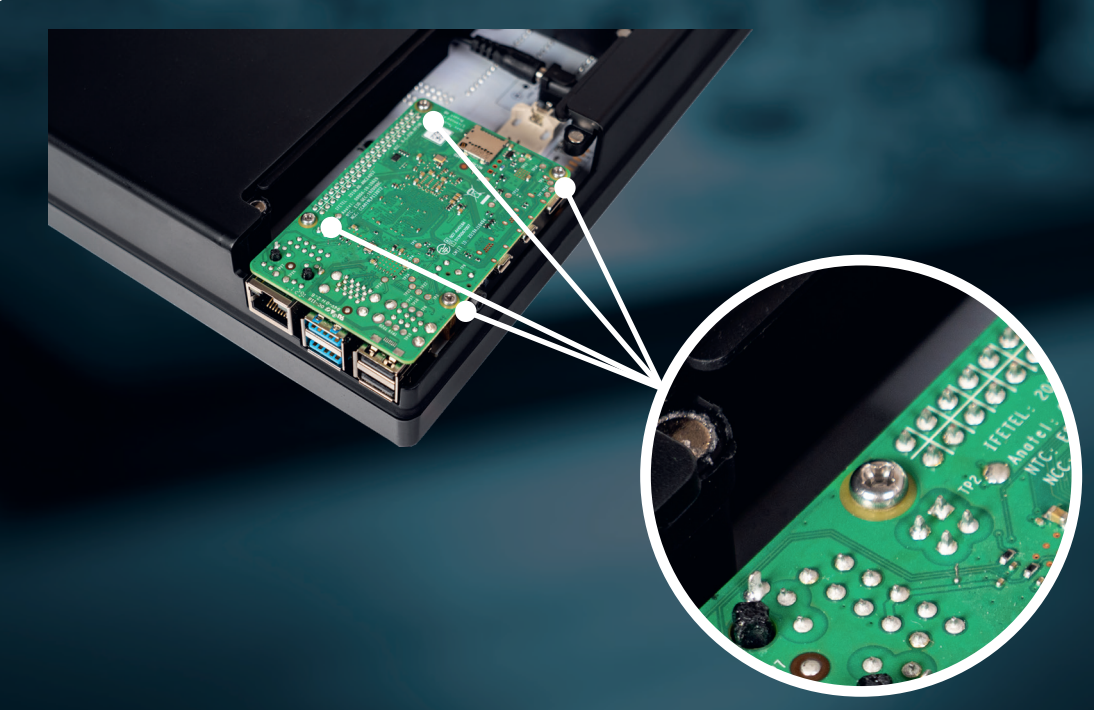

**3**

Setzen Sie die beiliegende SD-Karte in Ihren Raspberry Pi ein und schließen Sie die Abdeckung wieder. Ihr Raspberry Pi ist nun vollständig installiert.

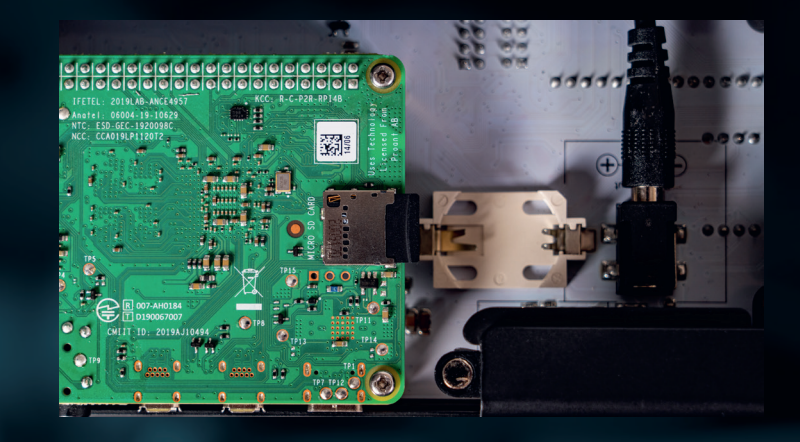

### **5.VERWENDUNG DER ADAPTERBOARDS**

Durch der Kombination von unseren innovativen Adapterplatinen und dem Micro:Bit-Slot erreichen wir eine nahtlose Kompatibilität mit einer Vielzahl von Mikrocontrollern wie Raspberry Pi Pico, NodeMCU ESP32, Micro:Bit und Arduino Nano.

Die speziell entwickelten Adapterplatinen sind so konzipiert, dass sie perfekt auf den jeweiligen Mikrocontroller abgestimmt sind. Durch das Aufstecken des Mikrocontrollers auf die passende Adapterplatine und das anschließende Einstecken in den Micro:Bit-Slot wird der Joy-Pi Advanced schnell und unkompliziert mit den unterschiedlichen Mikrocontrollern kompatibel.

Dies ermöglicht eine nahtlose Integration Ihrer bevorzugten Plattform und die Möglichkeit, die Stärken der verschiedenen Mikrocontroller in Ihren Projekten zu kombinieren.

Um eines der Adapterboards zu verwenden, kann Ihr bevorzugter Mikrocontroller einfach auf das passende Adapterboard aufgesteckt werden. Das Adapterboard wird danach in den Micro:Bit-Connector auf dem Joy-Pi Advanced eingesteckt.

Wichtig zu beachten sind zusätzlich die beiden Boardconnectoren. Möchten Sie den Joy-Pi Advanced mit Ihrem Raspberry Pi verwenden? Dann stecken Sie den Raspberry Pi Boardconnector auf den Joy-Pi Advanced auf. Möchten Sie hingegen eines der Adapterboards in Kombination mit einem Mikrocontroller verwenden? Dann nutzen Sie stattdessen einfach den Connector mit der Aufschrift "Boardconnector Extern".

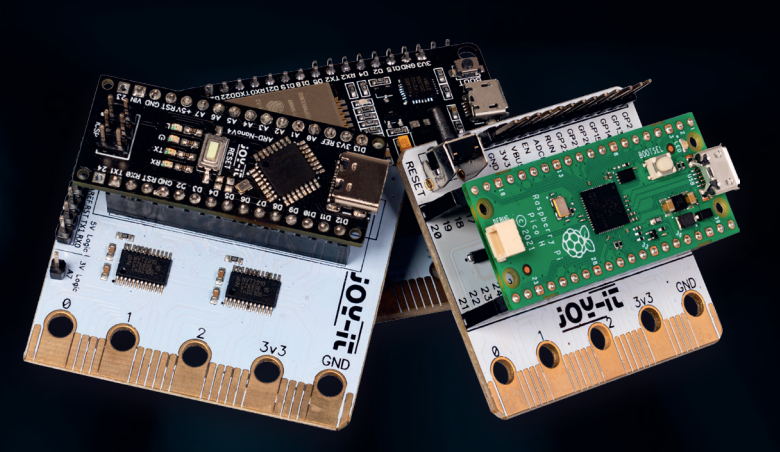

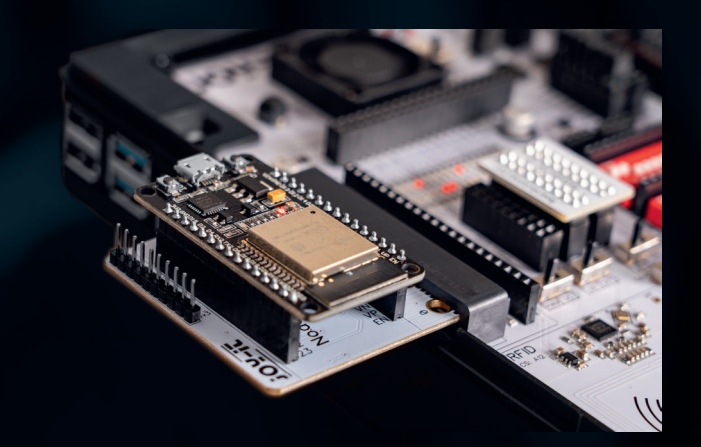

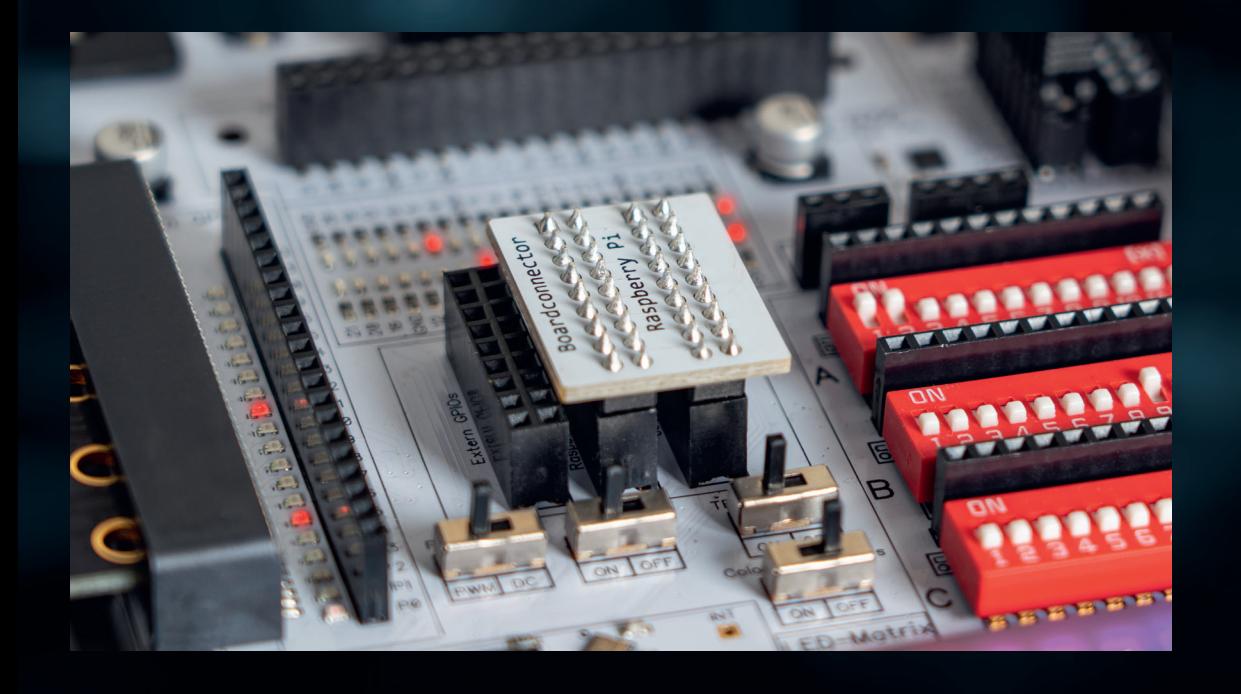

### **6. LERNZENTRALE**

Mit der eigenentwickelten Lernzentrale, können Sie nicht nur Ihre Fähigkeiten verbessern, sondern auch neue Projekte erstellen. Die Lernzentrale bietet eine Fülle an Informationen und Tutorials, die Sie Schritt für Schritt durch Ihre Projekte führen. Die Software kann sowohl auf einem Raspberry Pi ausgeführt werden, dort können Projekte dann direkt ausgeführt werden, als auch auf einem Windows-Gerät. Doch egal für welche Plattform Sie sich entscheiden, es steht Ihnen jederzeit frei in der Software Ihren bevorzugten Mikrocontroller auszuwählen. Anhand dieser Einstellung werden stets alle Erklärungen, Beispielcodes und Tipps individuell für Ihren Mikrocontroller ausgespielt.

Die Lernzentrale ist auf der microSD-Karte, die Ihrem Joy-Pi Advanced beiliegt, bereits vorinstalliert. Sie können diese direkt in Ihren Raspberry Pi einlegen und starten. Doch selbstverständlich können Sie die Software auch auf einem neuen System installieren. Öffnen Sie hierzu in Ihrem Raspberry Pi OS einfach ein neues Terminalfenster und geben Sie die folgenden Befehle ein:

curl https://joy-pi.net/Joy-Pi-install.sh -o Joy-Pi-install.sh chmod +x Joy-Pi-install.sh ./Joy-Pi-install.sh

Selbstverständlich müssen Sie sich nicht auf die Verwendung des Raspberry Pi OS festlegen. Alternativ können Sie unsere Lernzentrale auch bequem auf Ihrem Windowsgerät installieren und dort verwenden. Die Windows-Version unserer Lernzentrale finden Sie hier:

### **HTTPS://JOY-PI.NET/DOWNLOADS**

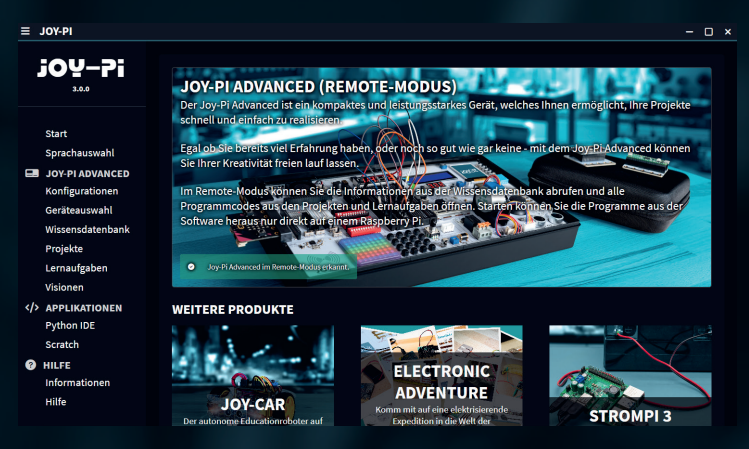

## **7. SONSTIGE FUNKTIONEN**

### **VARIABLE SPANNUNG**

Der Joy-Pi Advanced bietet zusätzlich die Möglichkeit einer variablen Spannungsversorgung. Hierüber kann eine Spannung von 2 - 11 V mit bis zu 1 A abgerufen werden. Um die variable Spannung zu aktivieren, stellen Sie den Schalter **Connection to Voltmeter** auf **ON**, sowie den Voltmeter Schalter ebenfalls auf **ON**. Über das Drehpotentiometer kann nun die gewünschte Spannung eingestellt werden. Die aktuelle Spannung wird zusätzlich auf dem Voltmeter angezeigt. Über die 2-Pin Stiftleiste am Voltmeter, sowie über die VAR-Anschlüsse über dem Breadboard, kann die Spannung dann entnommen werden.

### **VOLTMETER**

Alternativ zur variablen Spannungsversorgung kann das Voltmeter auch einzeln verwendet werden. So können hier Spannungen von bis zu 30 V (DC) gemessen werden. Um das Voltmeter zu verwenden, stellen Sie **zuerst** den Schalter der variablen Spannungsversorgung auf **OFF**. Stellen Sie dann den Schalter des Voltmeters auf **ON**. Nun kann die zu messende Spannung an der 2-Pin Stiftleiste des Voltmeters angeschlossen werden. Die gemessene Spannung wird dann auf dem Display des Voltmeters angezeigt.

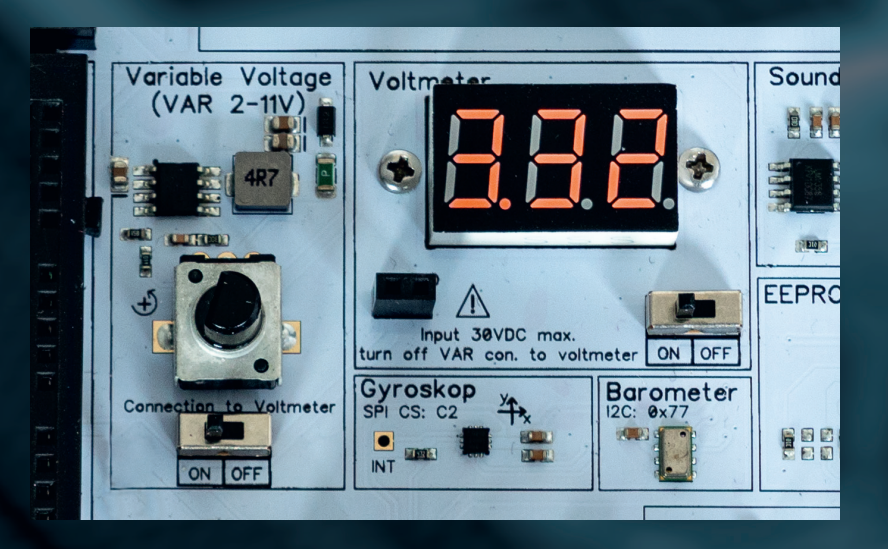

### **ANALOG DIGITAL CONVERTER**

Alle Kanäle des Analog-Digital-Converters, welcher für Spannungen von bis zu 5 V verwendet werden kann, sind herausgeführt. Dieser verfügt über insgesamt acht Kanäle, von denen die ersten sechs Kanäle für die verbauten Sensoren belegt sind. Die letzten beiden Kanäle sind nicht belegt und können frei verwendet werden. Doch auch die anderen sechs Kanäle können bei Bedarf frei verwendet werden. Ziehen Sie hierfür einfach den Jumper des gewünschten Kanals ab und schließen Sie das zu messende, analoge Signal an einen der **Channel-Eingänge** an. Für den Potentialausgleich mit einem externen Schaltkreis kann hier der **GND-Anschluss** verwendet werden. Beachten Sie jedoch, dass an dieser Stelle die Ground-Verbindungen untereinander verbunden sind. Es können also keine Spannungen mit unterschiedlichen Bezugspotentialen gleichzeitig gemessen werden.

### **VOLTAGE TRANSLATOR**

Über dem Analog-Digital-Converter befindet sich zusätzlich die Pegelwandlung. Hier können Sie bis zu 2 Signale mit 3,3 V zu 5 V hochwandeln und bis zu 3 Signale mit 5 V zu 3,3 V herunterwandeln.

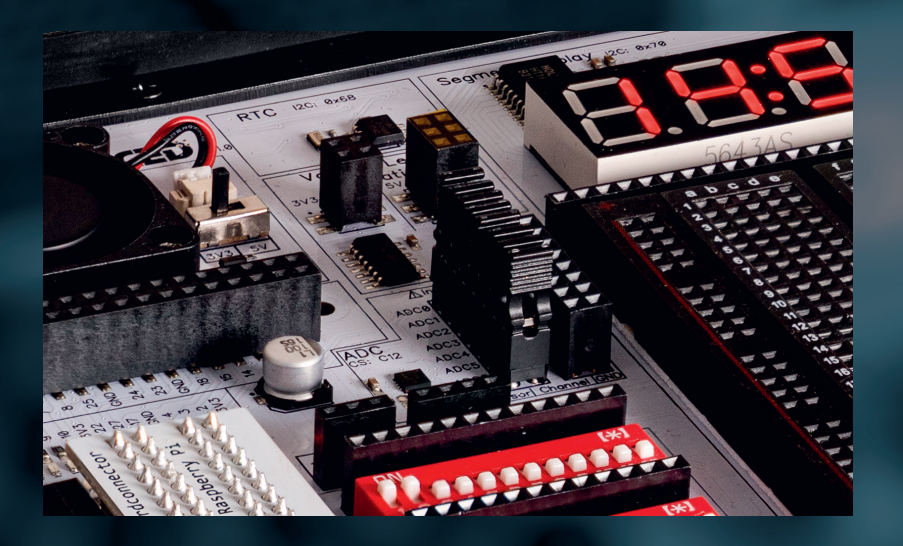

### **SCHRITTMOTOR-AUFNAHME**

Zur besonders einfachen und bequemen Verwendung kann der Schrittmotor über eine im Lieferumfang enthaltene Aufnahme direkt auf dem Board Ihres Joy-Pi Advanced aufgesetzt werden. Hierdurch kann der Schrittmotor mit der beiliegenden Lochscheibe ausgestattet und mit der Lichtschranke kombiniert werden.

Um den Schrittmotor auf Ihrem Joy-Pi Advanced aufzusetzen ist es zunächst notwendig diesen in die Schrittmotorhalterung einzubauen. Hierfür benötigen Sie die beiden schwarzen Acrylrahmen, 2 Abstandshalter, 4 Unterlegscheiben und 4 Schrauben aus dem Zubehörset Ihres Joy-Pi Advanced.

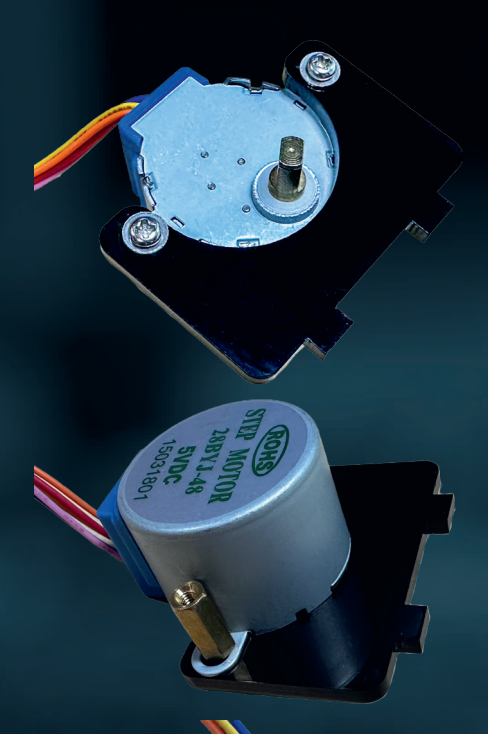

Legen Sie zunächst die erste, schwarze Acrylscheibe auf Ihren Schrittmotor auf und stecken Sie die beiden Schrauben mit den beiden Unterlegscheiben durch die Löcher hindurch.

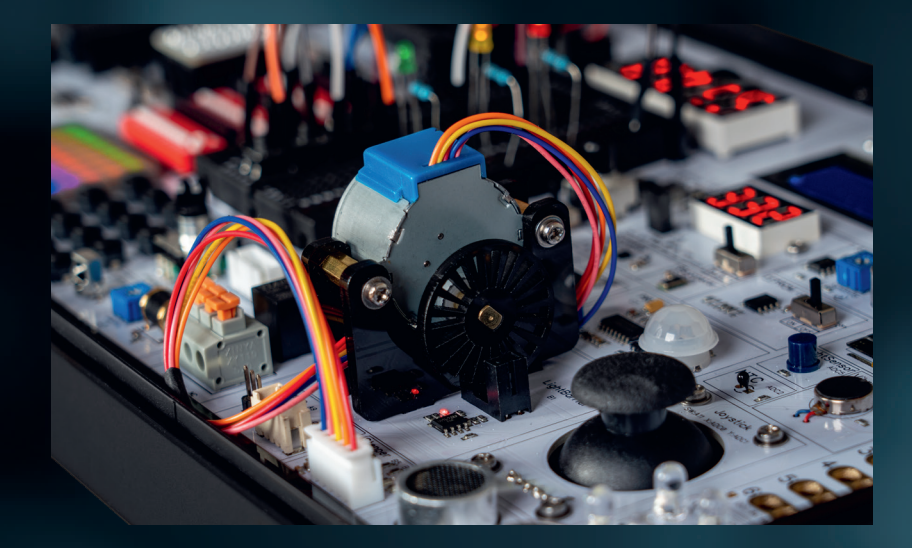

Verschrauben Sie diese mit den beiden Abstandshaltern.

Verschrauben Sie den zweiten schwarzen Acrylrahmen von der anderen Seite mit den beiden Schrauben und Unterlegscheiben. Ihr Schrittmotor kann nun in die Aufnahme auf Ihrem Joy-Pi Advanced aufgesteckt werden.

# **8. SONSTIGE INFORMATIONEN**

### Unsere Informations- und Rücknahmepflichten nach dem Elektrogesetz (ElektroG)

 $\mathbb{R}$ 

#### **SYMBOL AUF ELEKTRO- UND ELEKTRONIKGERÄTEN:**

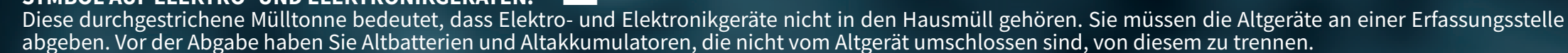

#### **RÜCKGABEMÖGLICHKEITEN:**

Als Endnutzer können Sie beim Kauf eines neuen Gerätes, Ihr Altgerät (das im Wesentlichen die gleiche Funktion wie das bei uns erworbene neue erfüllt) kostenlos zur Entsorgung abgeben. Kleingeräte bei denen keine äußere Abmessungen größer als 25 cm sind können unabhängig vom Kauf eines Neugerätes in haushaltsüblichen Mengen abgeben werden.

#### **MÖGLICHKEIT RÜCKGABE AN UNSEREM FIRMENSTANDORT WÄHREND DER ÖFFNUNGSZEITEN:**

SIMAC Electronics GmbH, Pascalstr. 8, D-47506 Neukirchen-Vluyn

#### **MÖGLICHKEIT RÜCKGABE IN IHRER NÄHE:**

Wir senden Ihnen eine Paketmarke zu mit der Sie das Gerät kostenlos an uns zurücksenden können. Hierzu wenden Sie sich bitte per E-Mail an Service@joy-it.net oder per Telefon an uns.

#### **INFORMATIONEN ZUR VERPACKUNG:**

Verpacken Sie Ihr Altgerät bitte transportsicher, sollten Sie kein geeignetes Verpackungsmaterial haben oder kein eigenes nutzen möchten kontaktieren Sie uns, wir lassen Ihnen dann eine geeignete Verpackung zukommen.

# **9. SUPPORT**

Wir sind auch nach dem Kauf für Sie da. Sollten noch Fragen offen bleiben oder Probleme auftauchen, stehen wir Ihnen auch per E-Mail, Telefon und Ticket-Supportsystem zur Seite.

E-Mail: service@joy-it.net Ticket-System: http://support.joy-it.net Telefon: +49 (0)2845 9360 - 50 (10 - 17 Uhr)

Für weitere Informationen besuchen Sie unsere Website:

### **WWW.JOY-IT.NET**

# TABLE OF CONTENTS

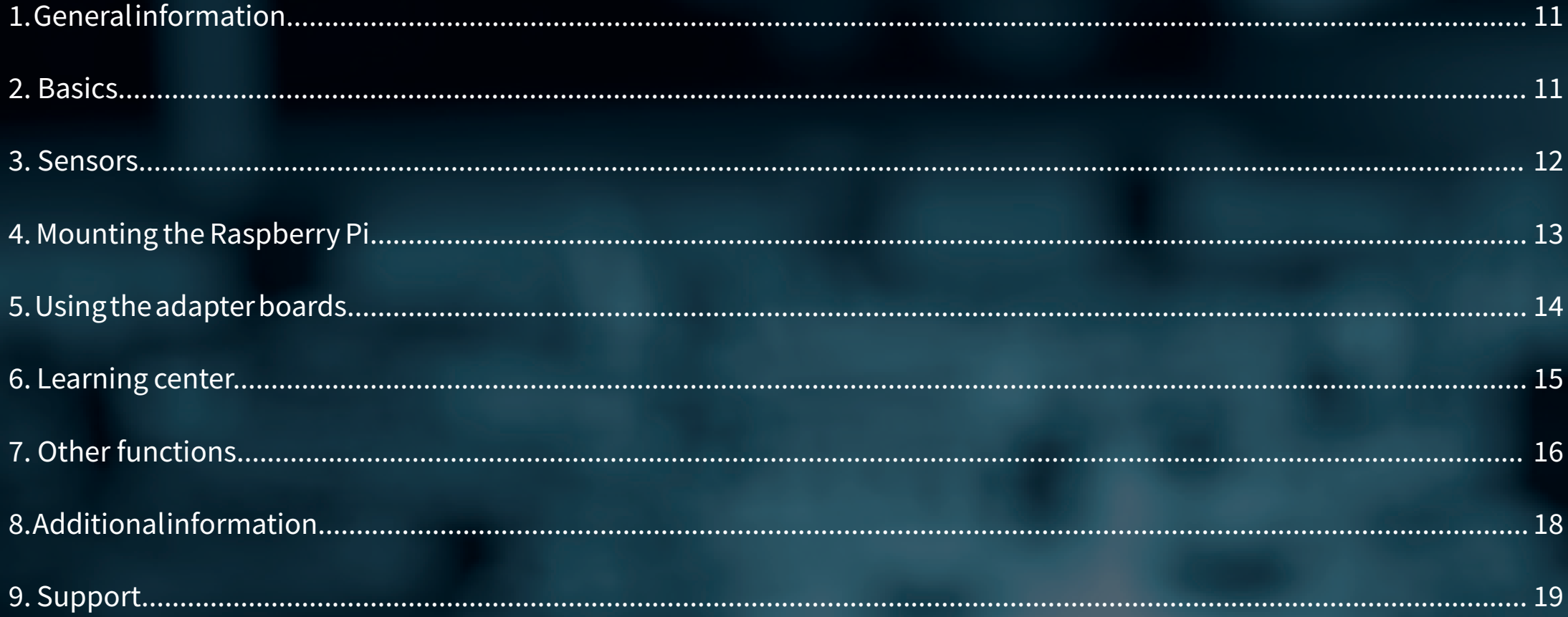

# **1. GENERAL INFORMATION**

#### Dear Customer,

thank you for choosing our product. In the following, we will show you what to pay attention to during commissioning and use. If you encounter any unexpected problems during use, please feel free to contact us.

# **2. BASICS**

The Joy-Pi Advanced is the latest member of the very successful "Joy-Pi family" from Joy-IT. It continues the idea of a Raspberry Pi based center for learning microcontroller programming and has grown significantly in scope and possibilities. Through this, it serves not only pupils, students and apprentices, but also technically experienced developers as an ideal, multifunctional basis available.

Thanks to its compatibility with a wide range of controllers, including Raspberry Pi, Raspberry Pi Pico, Arduino Nano, BBC micro:bit and NodeMCU ESP32, you can easily and quickly access your preferred platform. In addition, the Joy-Pi Advanced features more than 30 stations, lessons, and modules (39 built-in sensors & modules), giving you an unlimited variety of options to realize your projects.

The Joy-Pi Advanced is especially characterized by its intelligent switch units, which allow an extended use of the available pins. This integrates a total of three switch units, each equipped with 12 individual switches that provide precise control of the connected sensors and modules.

This system solves the well-known problem of limited pin count that occurs with conventional microcontrollers. The switch units allow you to operate a variety of sensors and modules in parallel by turning them on and off individually. This simulates multiple pin assignment, allowing you to exploit the full capabilities of your projects without compromising functionality.

The open concept of these switches now also simplifies the connection of external components that are necessary for in-house developments.

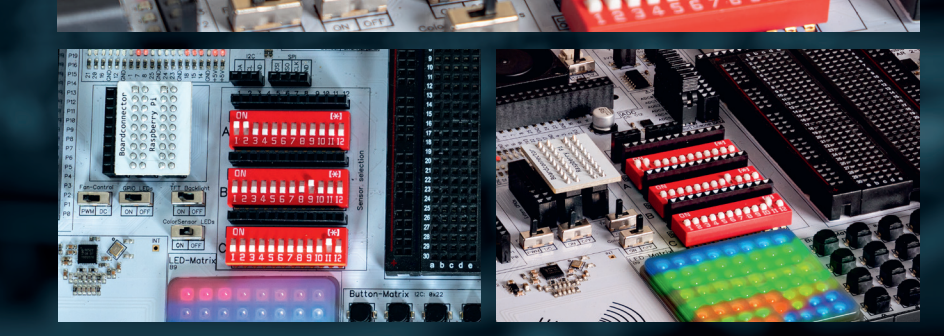

# **3. SENSORS**

The Joy-Pi Advanced is not just a development platform - it's a versatile tool that turns your visions into reality. With over 39 different sensors, actuators and modules, the Joy-Pi Advanced is always ready to tackle any challenge you throw at it. From planning to execution, the Joy-Pi Advanced lets you design your projects with efficiency and precision.

The Joy-Pi Advanced has significantly more sensors and modules than the Raspberry Pi and most microcontrollers can control. For this reason, the various sensors can be switched on or off via 3 switch units with 12 switches each. It should be noted that, to avoid interferences, only one sensor per channel number should be used: For example, if the servo motor on channel A9 is activated, the switches on channel B9 and C9 should always remain deactivated.

The analog modules, which are connected via the Analog-Digital Converter (ADC), only need one switch (C12) together, because the ADC is connected via SPI. The I2C devices, on the other hand, are all connected directly to the I2C bus and do not require their own switches. They can always be used, independent of the other components.

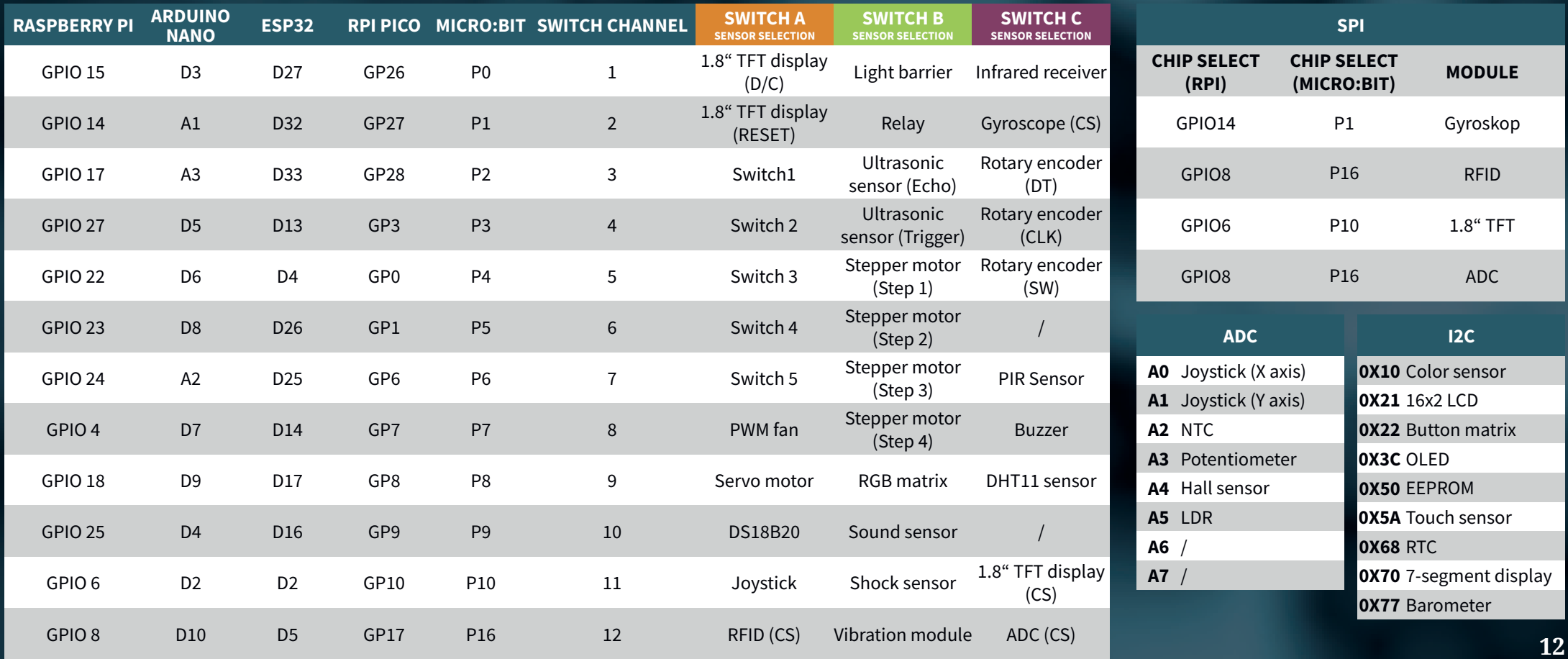

# **4. MOUNTING THE RASPBERRY PI**

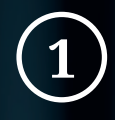

The Raspberry Pi, even if it is not absolutely necessary for operation, can be installed directly in your Joy-Pi Advanced and thus forms the heart. The installation is done in just a few steps. First, open the cover on the bottom of your Joy-Pi Advanced.

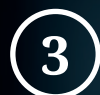

Insert the enclosed SD card into your Raspberry Pi and close the cover again. Your Raspberry Pi is now fully installed.

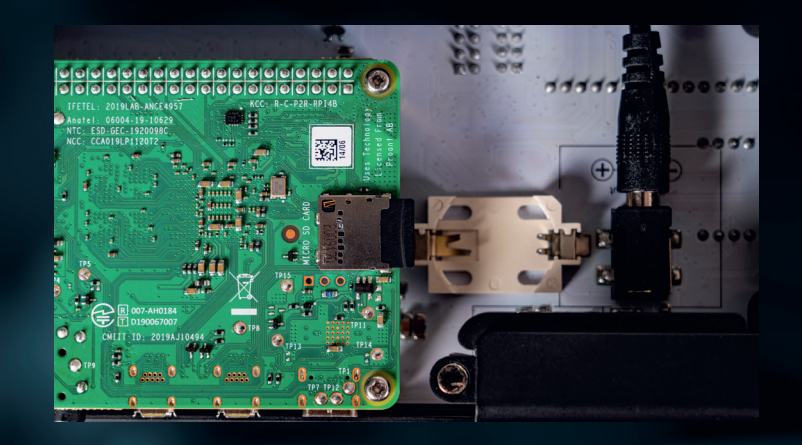

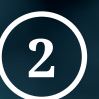

Place your Raspberry Pi 4 on the GPIO header and screw it to the 4 spacers.

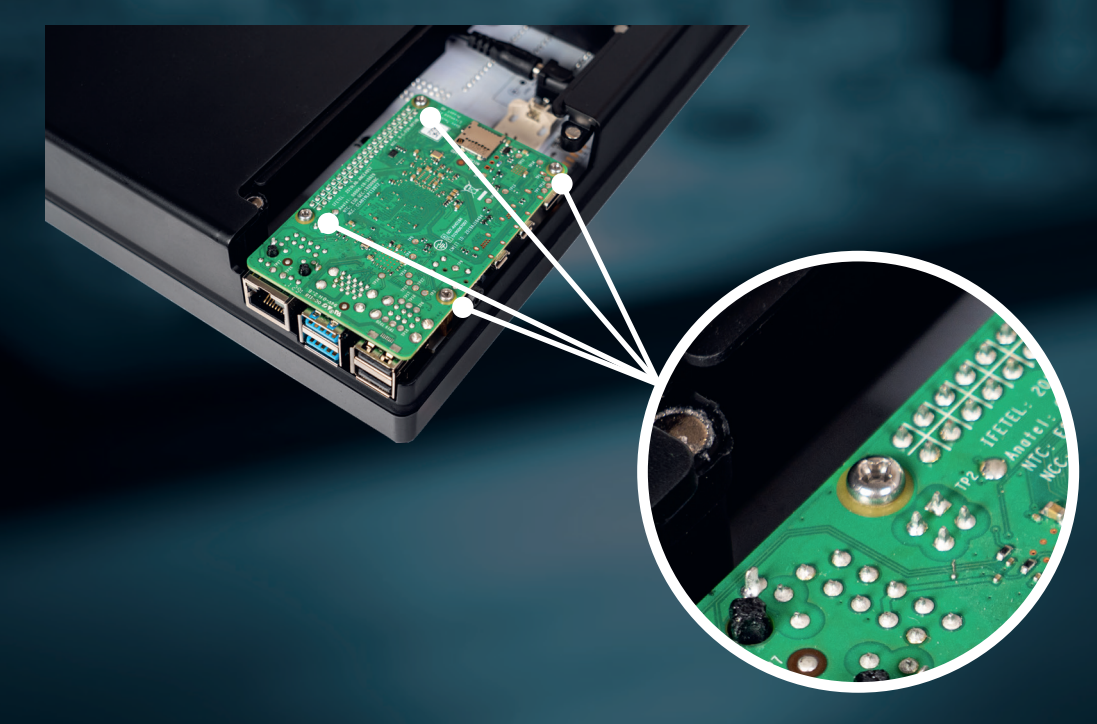

# **5. USING THE ADAPTER BOARDS**

By combining our innovative adapter boards and the Micro:Bit slot, we achieve seamless compatibility with a wide range of microcontrollers such as Raspberry Pi Pico, NodeMCU ESP32, Micro:Bit and Arduino Nano.

The specially designed adapter boards are designed to perfectly match the respective microcontroller. By plugging the microcontroller onto the appropriate adapter board and then plugging it into the Micro:Bit slot, the Joy-Pi Advanced quickly and easily becomes compatible with the different microcontrollers.

This allows a seamless integration of your preferred platform and the possibility to combine the strengths of the different microcontrollers in your projects.

To use one of the adapter boards, your preferred microcontroller can simply be plugged onto the matching adapter board. The adapter board is then plugged into the Micro:Bit connector on the Joy-Pi Advanced.

Important to note are also the two board connectors. Do you want to use the Joy-Pi Advanced with your Raspberry Pi? Then plug the Raspberry Pi board connector onto the Joy-Pi Advanced. If you want to use one of the adapter boards in combination with a microcontroller? Then simply use the connector labeled "Boardconnector Extern" instead.

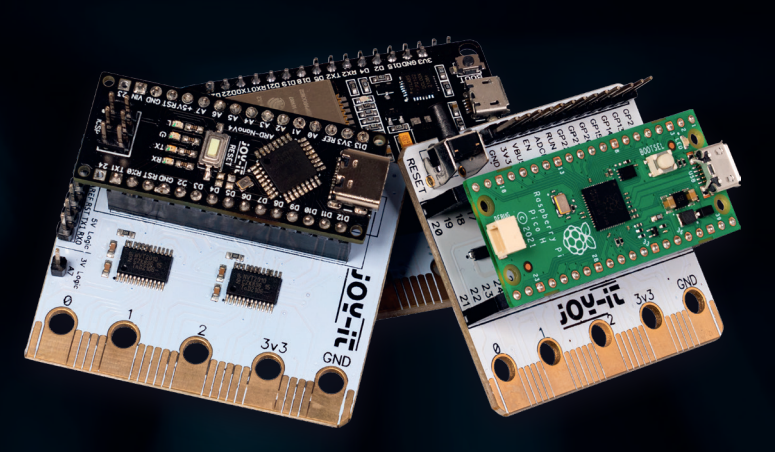

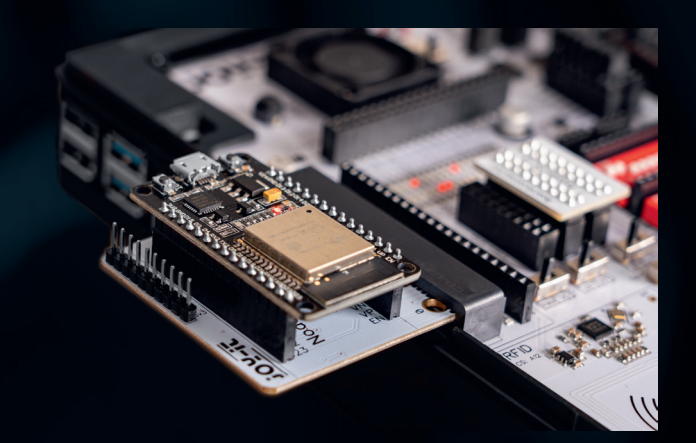

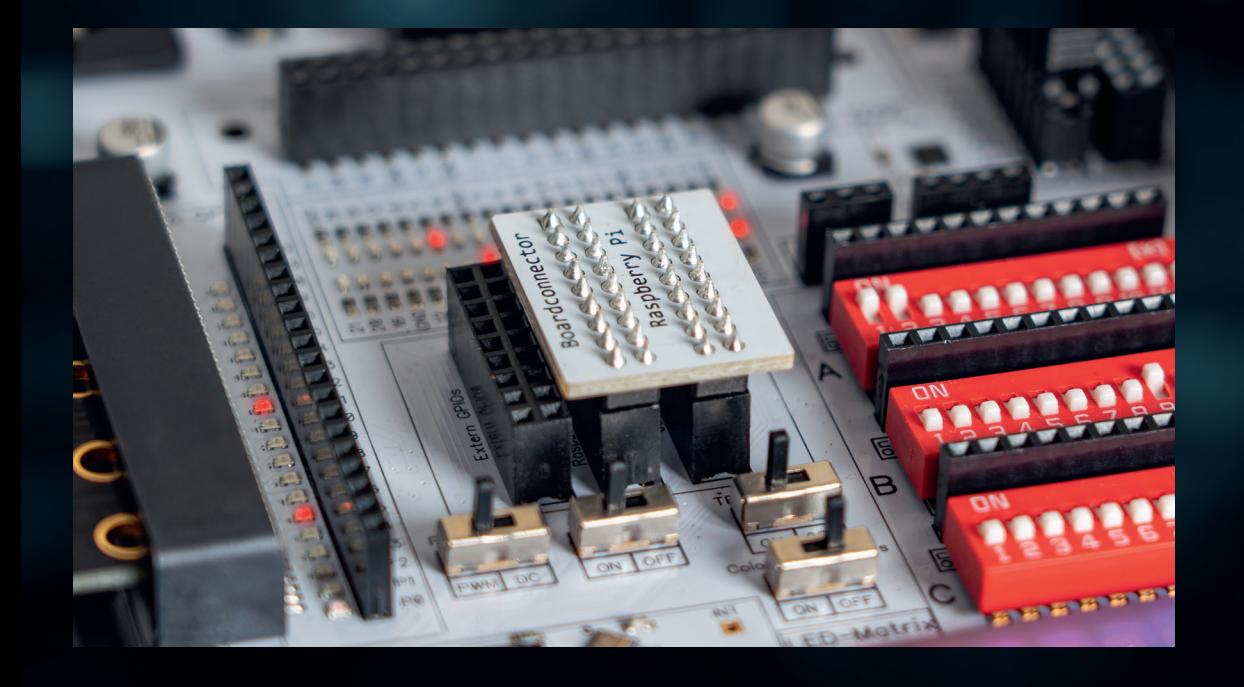

### **6. LEARNING CENTER**

With the self-developed learning center, you can not only improve your skills, but also create new projects. The learning center offers a wealth of information and tutorials that guide you step by step through your projects. The software can be run on a Raspberry Pi, where projects can then be executed directly, as well as on a Windows device. But no matter which platform you choose, you are always free to select your preferred microcontroller in the software. Based on this setting, all explanations, sample codes and tips are always played out individually for your microcontroller.

The learning center is already pre-installed on the microSD card included with your Joy-Pi Advanced. You can insert it directly into your Raspberry Pi and start it. But of course you can also install the software on a new system. To do this, simply open a new terminal window in your Raspberry Pi OS and enter the following commands:

curl https://joy-pi.net/Joy-Pi-install.sh -o Joy-Pi-install.sh chmod +x Joy-Pi-install.sh ./Joy-Pi-install.sh

Of course, you do not have to commit to using the Raspberry Pi OS. Alternatively, you can conveniently install our learning center on your Windows device and use it there. You can find the Windows version of our learning center here:

### **HTTPS://JOY-PI.NET/DOWNLOADS**

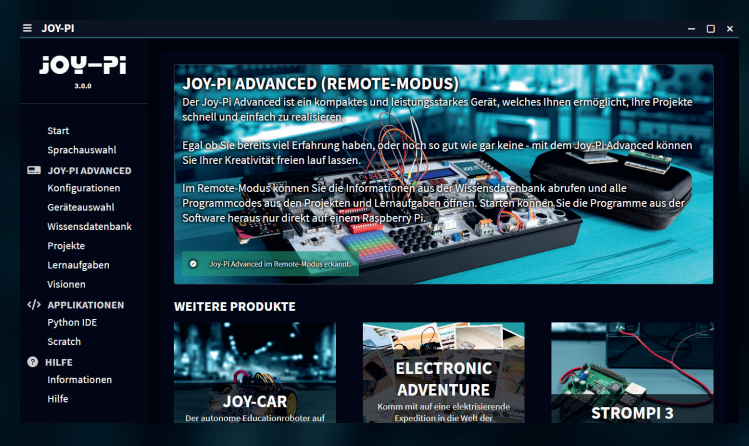

### **7. OTHER FUNCTIONS**

### **VARIABLE VOLTAGE**

The Joy-Pi Advanced also offers the option of a variable voltage supply. Hereby a voltage of 2 - 11 V with up to 1 A can be retrieved. To activate the variable voltage, set the **Connection to Voltmeter**  switch to **ON** and the Voltmeter switch to **ON** as well. The desired voltage can now be set via the rotary potentiometer. The actual voltage is also displayed on the voltmeter. The voltage can then be taken via the 2-pin connector on the voltmeter.

### **VOLTMETER**

As an alternative to the variable voltage supply, the voltmeter can also be used individually. Thus, voltages of up to 30 V (DC) can be measured here. To use the voltmeter, **first** set the switch of the variable voltage supply to **OFF**. Then set the switch of the voltmeter to **ON**. Now the voltage to be measured can be connected to the 2-pin header of the voltmeter or to the VAR connections above the breadboard. The measured voltage is then shown on the display of the voltmeter.

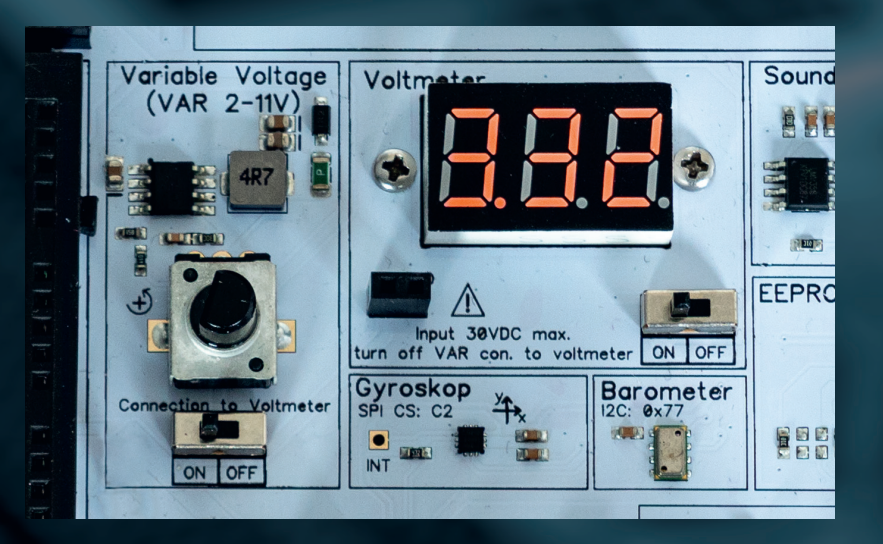

### **ANALOG DIGITAL CONVERTER**

All channels of the analog-digital converter, which can be used for voltages of up to 5 V, are led out. This has a total of eight channels, of which the first six channels are used for the installed sensors. The last two channels are not assigned and can be used freely. But also the other six channels can be used freely if required. To do this, simply remove the jumper of the desired channel and connect the analog signal to be measured to one of the **channel inputs**. For potential equalization with an external circuit, the **GND connection** can be used here. Note, however, that the ground connections are interconnected at this point. Therefore, voltages with different reference potentials cannot be measured simultaneously.

### **VOLTAGE TRANSLATOR**

Above the analog-digital converter there is also the voltage conversion. Here you can upscale up to 2 signals with 3.3 V to 5 V and downscale up to 3 signals with 5 V to 3.3 V.

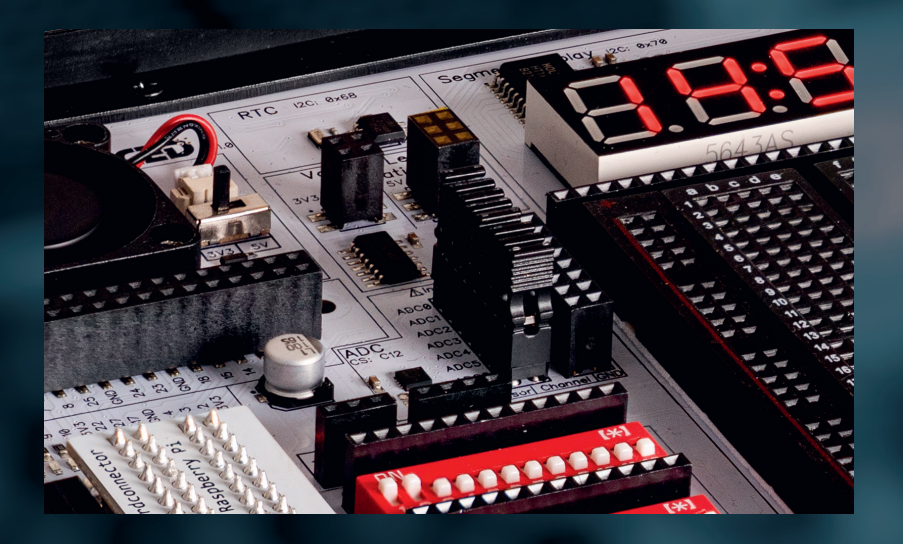

### **STEPPER MOTOR MOUNTING**

For particularly simple and convenient use, the stepper motor can be placed directly on the board of your Joy-Pi Advanced via a holder included in the scope of delivery. This allows the stepper motor to be equipped with the included perforated disk and combined with the light barrier.

To mount the stepper motor on your Joy-Pi Advanced it is first necessary to install it into the stepper motor holder. For this you need the two black acrylic frames, 2 spacers, 4 washers and 4 screws from the accessory set of your Joy-Pi Advanced.

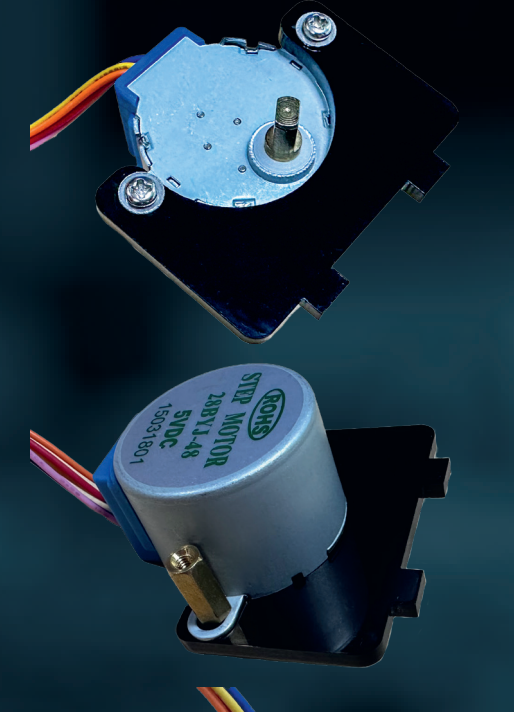

First, place the first, black acrylic frame on your stepper motor and insert the two screws with the two washers through the holes.

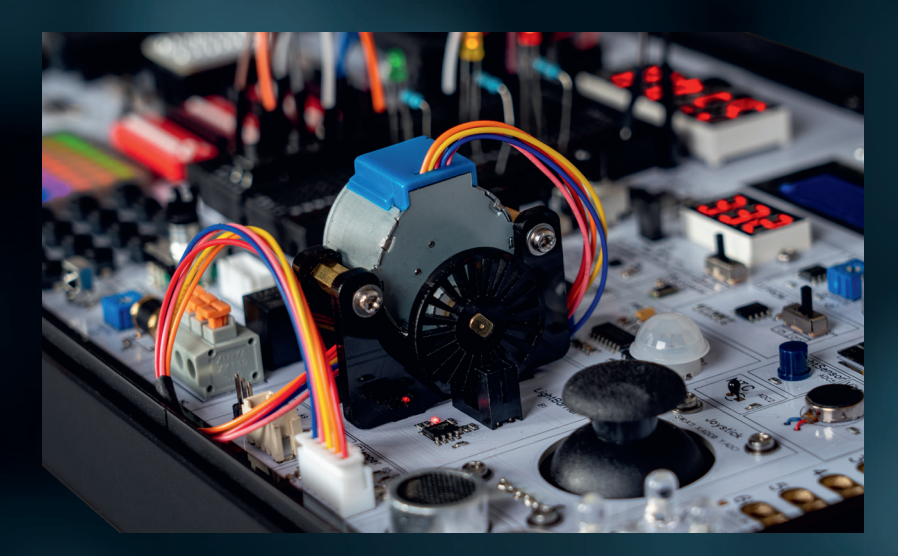

Screw them together with the two spacers.

Screw the second, black acrylic frame from the other side with the two screws and washers. Your stepper motor can now be plugged into the receptacle on your Joy-Pi Advanced.

# **8. ADDITIONAL INFORMATION**

### Our information and take-back obligations under the Electrical and Electronic Equipment Act (ElektroG)

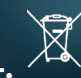

#### **SYMBOL ON ELECTRICAL AND ELECTRONIC EQUIPMENT:**

This crossed-out trash can means that electrical and electronic equipment does not belong in the household trash. You must hand in the old equipment at a collection point. Before dropping off, you must separate used batteries and accumulators that are not enclosed in the old device from the old device.

#### **RETURN OPTIONS:**

As an end user, when you purchase a new device, you can return your old device (which essentially fulfills the same function as the new one purchased from us) for disposal free of charge. Small appliances with no external dimensions larger than 25 cm can be returned in household quantities, regardless of the purchase of a new appliance.

#### **POSSIBILITY OF RETURN TO OUR COMPANY LOCATION DURING OPENING HOURS:**

SIMAC Electronics GmbH, Pascalstr. 8, D-47506 Neukirchen-Vluyn

#### **POSSIBILITY RETURN NEAR YOU:**

We will send you a parcel stamp with which you can return the device to us free of charge. To do this, please contact us by e-mail at Service@joy-it.net or by phone.

#### **PACKING INFORMATION:**

Please pack your old device securely for transport. If you do not have suitable packaging material or do not wish to use your own, please contact us and we will send you suitable packaging.

# **9. SUPPORT**

We are also there for you after the purchase. If any questions remain or problems arise, we are also available to assist you via email, phone and ticket support system.

E-Mail: service@joy-it.net Ticket-System: http://support.joy-it.net Phone: +49 (0)2845 9360 - 50 (10 - 17 o'clock)

For more information, visit our website:

### **WWW.JOY-IT.NET**

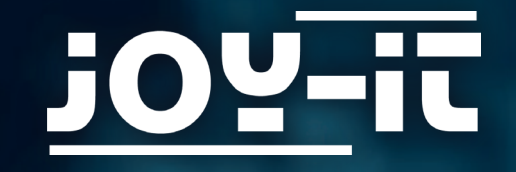

# **FOR MAKERS AND PROFESSIONALS**